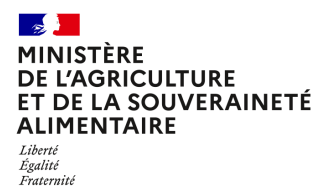

**Direction générale de l'enseignement et de la recherche Département des affaires transversales Pôle des statistiques, des données numériques et du système d'information** 

**78 rue de Varenne 75349 PARIS 07 SP 0149554955**

**Note de service**

**DGER/DAT/2023-418**

**29/06/2023**

**Date de mise en application :** Immédiate **Diffusion : Tout public** 

**Cette instruction n'abroge aucune instruction. Cette instruction ne modifie aucune instruction. Nombre d'annexes :** 0

**Objet :** Modalités d'intégration de l'offre de formation continue et d'inscription des stagiaires de la formation professionnelle continue (adultes) dans le système d'information de l'enseignement agricole (SIEA).

#### **Destinataires d'exécution**

DRAAF DAAF DD(CS)PP **SRFD** SFD Les Hauts Commissaires de la République EPLEFPA-EPNEFPA FEDERATIONS NATIONALES DES ETABLISSEMENTS PRIVES

**Résumé :** La présente note de service définit les modalités d'intégration des stagiaires de la formation professionnelle continue dans le SIEA, à travers FREGATA pour l'inscription en formation et REFEA pour la saisie des offres de formation dédiées à ces apprenants.

**La présente note de service définit les modalités d'intégration et d'inscription des stagiaires de la formation professionnelle continue dans le Système d'Information de l'Enseignement Agricole (SIEA), population qui sera dénommée adulte ci-après dans la note.** 

# 1 Contexte et objectifs

Pour être en capacité d'analyser et de promouvoir les formations assurées par les établissements offrant des formations de l'enseignement agricole, il est essentiel de disposer le plus tôt possible dans l'année scolaire de certaines données fondamentales. L'inscription des adultes en fait partie. Cela vaut pour tous les adultes suivant des formations conduisant à des diplômes délivrés par le Ministère de l'Agriculture et de la Souveraineté Alimentaire (MASA), dans les établissements de l'enseignement agricole dès la rentrée 2023, puis dans les établissements ne dépendant pas du MASA à partir de la rentrée 2024.

C'est pourquoi, à partir de l'année scolaire 2023/2024, il est demandé aux établissements publics ou affiliés au CNEAP, à l'UNREP et à l'UNMFREO, de la même façon que pour les élèves et les apprentis, **une intégration obligatoire dans FREGATA des adultes inscrits sur une formation évaluée via le Contrôle en Cours de Formation (CCF)**. Les adultes inscrits sur une formation par Unité Capitalisable (UC) ou sur une formation courte (attestation par exemple) ne font pas partie du périmètre.

L'intégration des adultes de l'enseignement agricole dans le SIEA comprend le référencement des structures et de leur offre de formation dans l'outil RefEA, puis l'inscription de ces apprenants dans l'outil FREGATA.

## **L'intégration dans le SIEA des adultes doit être effective dès la rentrée scolaire 2023**.

L'application PLAN'ÉVAL, dont la mise en œuvre pour la construction des plans d'évaluation prévisionnels (PEP) est fixée dès le cycle de formation 2023/2024, se nourrira des apprenants de FREGATA inscrits sur une formation évaluée selon les modalités CCF.

## 2 RefEA

## **2.1 Modalités d'accès à RefEA**

La note de service DGER/DAT/2023-316 du 16/05/2023 précise les modalités d'accès à RefEA (connexion et profils).

## **2.2 Référencement des structures et offres de formation**

FREGATA récupère les informations issues de RefEA. Aussi, pour permettre l'inscription des adultes, les offres de formation doivent être référencées dans RefEA, sur des structures ayant déclaré faire de la formation professionnelle continue (FPC).

## **2.3 Validation de l'offre de formation par la voie de la FPC**

L'offre de formation renseignée dans RefEA par les établissements doit ensuite être validée par les personnes désignées comme « valideurs régionaux » en Directions Régionales de l'Agriculture, de l'Alimentation et de la Forêt (DRAAF) dans les Services Régionaux de la Formation et du Développement (SRFD), suite à habilitation.

Tant que l'offre de formation n'est pas validée dans RefEA, le référentiel n'est pas disponible dans FREGATA pour l'établissement.

# 3 FREGATA

## **3.1 Présentation générale**

L'application FREGATA permet aux établissements gérant un public adulte :

- de communiquer des données qui serviront pour :

- la préinscription aux examens ;
- la construction des plans d'évaluation prévisionnels (PEP) ;
- le suivi des ruptures ou autres événements en cours d'année scolaire (changements d'établissement, réorientations) ;
- les espaces numériques de travail (ENT) et le Gestionnaire Académique de Ressources (GAR) en partenariat avec les régions ;
- de transmettre les données aux éditeurs privés.

## **3.2 Modalités d'accès à FREGATA**

L'accès à l'application FREGATA est nominatif et s'effectue à partir de l'adresse suivante :

https://ensagri.agriculture.gouv.fr/portalis/

L'utilisateur doit utiliser son compte personnel Agricoll (référencement dans l'annuaire des utilisateurs du ministère) et disposer des droits d'accès à l'application, en remplissant un formulaire disponible sous Portalis et sur le site support du CNERTA.

L'application dispose de plusieurs profils accessibles suivant le niveau d'utilisation (établissement, SRFD, DGER).

#### **Les profils des utilisateurs en établissement**

Plusieurs profils utilisateurs sont disponibles :

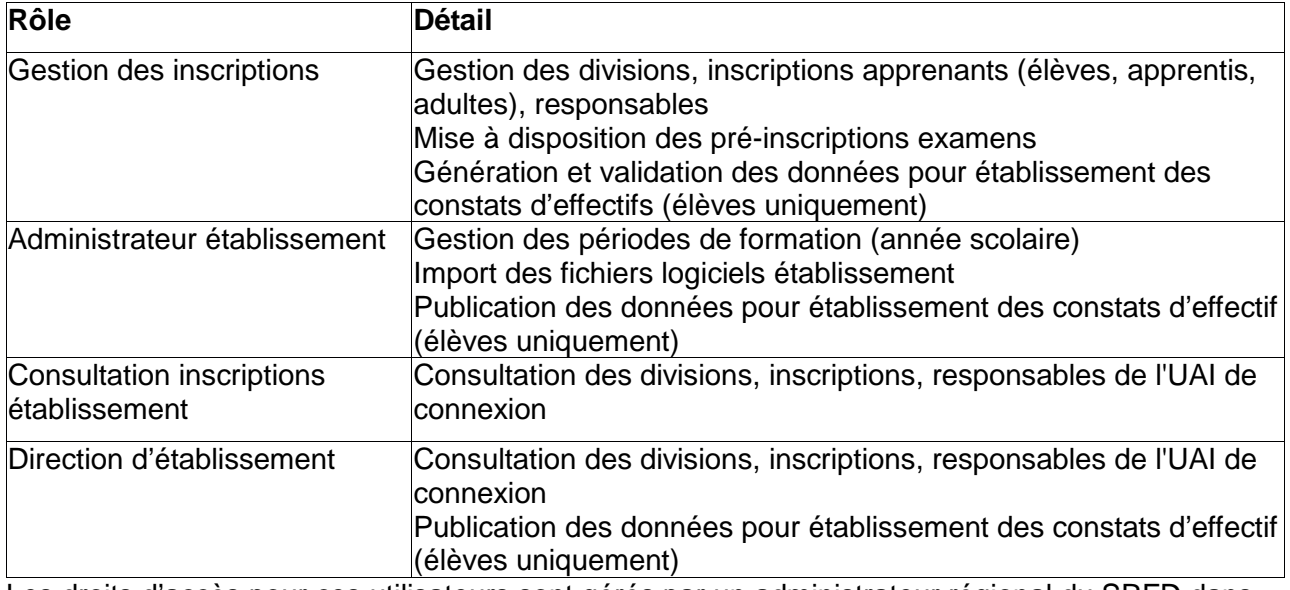

Les droits d'accès pour ces utilisateurs sont gérés par un administrateur régional du SRFD dans l'application Habilis.

### **Les profils des utilisateurs en SRFD/SFD**

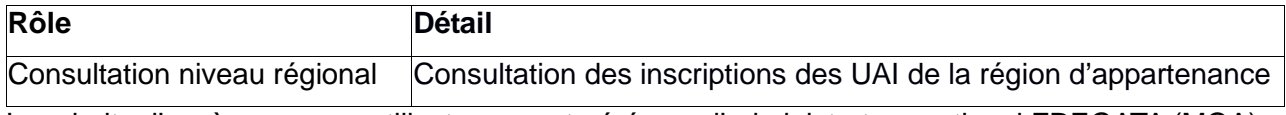

Les droits d'accès pour ces utilisateurs sont gérés par l'administrateur national FREGATA (MOA) indiqué sur Portalis.

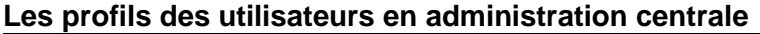

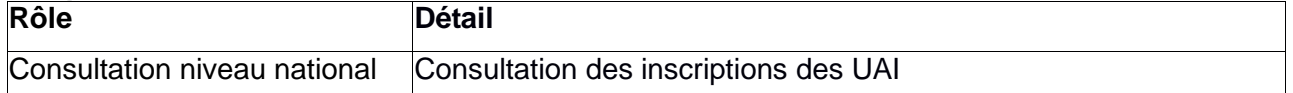

Les droits d'accès pour ces utilisateurs sont gérés par l'administrateur national FREGATA (MOA) indiqué sur Portalis.

## **3.3 Les modalités du déploiement de la gestion des adultes dans FREGATA**

La saisie des adultes devra être finalisée **pour le 20 octobre 2023** et concernera l'intégralité des établissements publics ou affiliés au CNEAP, à l'UNREP et à l'UNMFREO offrant des formations de l'enseignement agricole évaluées en CCF.

Le déploiement de la gestion des adultes est complémentaire à l'utilisation actuelle de FREGATA pour les apprenants avec un statut élève ou apprenti.

Les adultes pourront être saisis dans FREGATA via un nouveau bouton « Ajouter un adulte ». La liste déroulante Statut sera également enrichie de la valeur « Adulte ». Les utilisateurs de FREGATA recevront une communication détaillée lors de la mise en œuvre de cette fonctionnalité. Cette communication sera également disponible dans l'aide en ligne de l'application.

## **3.4 Autoformation des personnels en établissement**

Pour la prise en main de l'outil FREGATA, les utilisateurs pourront s'appuyer sur les outils de formation disponibles sur le site support du CNERTA, et plus particulièrement sur la gestion des apprentis (qui se rapproche le plus de la gestion des adultes) : fiches pratiques, vidéos.

Le parcours de formation suivant est préconisé pour permettre aux établissements d'alimenter FREGATA avec les premiers éléments de pré-inscriptions :

- la saisie et la validation des inscriptions ;

- la fonctionnalité de contrôle des inscriptions avant validation pour une saisie initiale se rapprochant au mieux de la qualité nécessaire à la validation ;

- l'intégration des adultes depuis un logiciel d'éditeur privé pour une première approche du module échanges. Cette fonctionnalité d'import pour les adultes sera disponible dans un second temps et fera l'objet d'une communication via FREGATA.

Les fonctionnalités importantes à connaître sont :

- la validation des inscriptions ;

- l'immatriculation des adultes (INA) ;
- la pré-inscription aux examens ;
- la gestion des modifications en cours de cycle (état civil, inscriptions…).

### **Points d'attention** :

FREGATA est source de données pour PLAN'ÉVAL (module de gestion du CCF). Les informations saisies dans FREGATA, notamment les enseignements, doivent donc être fiables pour éviter les ressaisies et se prémunir des anomalies dans la suite des traitements.

Par ailleurs, lorsque l'import depuis les logiciels d'éditeurs privés sera disponible, il sera important que la saisie des informations dans ces logiciels soit exhaustive et précise afin de garantir leur bonne intégration et éviter au maximum un travail d'ajustement dans FREGATA.

En amont de cette saisie, les utilisateurs devront s'assurer que le paramétrage des données référentielles est bien à jour dans ces logiciels éditeurs privés. Celui-ci devra prendre en compte les dernières mises à jour du SIEA et ainsi éviter des manques ou incohérences sur les établissements de l'EA ou les formations du MASA suivies par les adultes.

## **3.5 Assistance FREGATA**

L'assistance à l'utilisation de FREGATA est effectuée par le plateau d'assistance du CNERTA.

Les utilisateurs de FREGATA bénéficient d'une offre d'assistance constituée :

- d'un numéro d'appel dédié : 03 80 77 26 64 en choix 1 (FREGATA, OGAPI),
- du site support du CNERTA : https://cnerta-support.fr/,
- d'une adresse de messagerie dédiée au dépôt de la demande d'intervention : fregata@agrosupdijon.fr.

Il est également possible de joindre le service d'assistance via le formulaire de contact: https://cnerta-support.fr/contact.

> Le directeur général adjoint, chef de service de l'enseignement technique

> > Luc MAURER